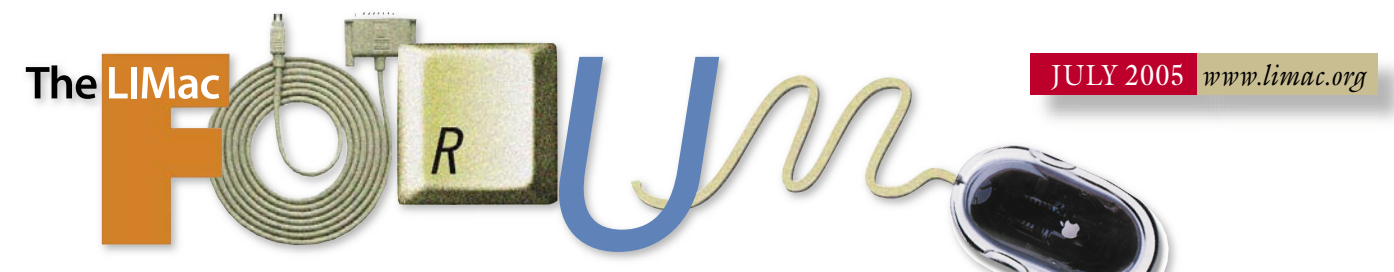

## NEWSLETTER OF THE LONG ISLAND MACINTOSH USERS GROUP

LIMac was established in 1984, when the Mac was introduced. Annual dues for membership is \$36. First meeting is free. For information, contact any of the following:

### Membership

Donald Hennessy (516) 541-3186 *[aboutlimac@aol.com](mailto:aboutlimac@aol.com)*

Technical Advice Bradley Dichter (631) 348-4772

*[bdichter@optonline.net](mailto:bdichter@optonline.net)*  Program

**Coordinator** Rick Matteson

*rgmlimac [@optonline.net](mailto:rgmlimac@optonline.net)*

Photoshop SIG Rich Scillia (516) 783-6622 *[rscillia@optonline.net](mailto:rscillia@optonline.net)*

Photography SIG

Murray Hoffman *[hoffmancamera](mailto:hoffmancamera@dav.net) @dav.net*

Beginners SIG Geoff Broadhurst

*[gahoof@aol.com](mailto:gahoof@aol.com)* Internet SIG

Al Choy

*[achoy@optonline.net](mailto:achoy@optonline.net)* Multimedia SIG Bernie Flicker

*[twoflick@optonline.net](mailto:twoflick@optonline.net)*

### Produced using:

*TextSpresso, Tex-Edit Plus, textSOAP, Adobe InDesign, Photoshop, Illustrator, and Acrobat.*

The Forum is published monthly by LIMac. All contents, except where noted, are copyright ©2003 by LIMac. Opinions expressed are the views of the authors and do not neces sarily reflect those of LIMac. Contents may be reprinted for non-commer cial use, with due acknowledgment to LIMac. The LIMac FORUM is an independent publication and has not been author-ized, sponsored or otherwise approved by Apple Computer, Inc.

# **June's Meeting** Last month we were once again wowed by a fantastic

presentation by [Dave Marra.](http://www.marrathon.com/)  As most of you know, Dave is an Apple Senior Systems Engineer. We were treated to a demonstration of *[Tiger](http://www.apple.com/macosx/)* 

(Mac OS 10.4. Dave showed some of its more exciting, interesting, and fun features.

**June's Meeting**<br>
Last month we were<br>
again wowed by a fa<br>
resentation by Davans<br>
As most of you know to a demonstration<br>
is an Apple Senior<br>
Engineer. We were<br>
to a demonstration<br>
S10.4. Dave showed some<br>
me, interesting, First, Dave talked about the new 64-Bit architecture. This is an advantage to anyone who has a G5 whose processor can make use of the 64-Bit code, resulting in enhanced performance. It also makes it possible to address more than two Gigs of RAM. (G5 computers can hold up to eight Gigs of Ram.) Next on the list is [Spotlight.](http://www.apple.com/macosx/features/spotlight/) This is an extremely powerful search application that works from within all applications, as well as in the *Finder*. Not only can it search by the name of the file, but also by keywords in its contents. *Spotlight* also integrates a feature called *[Smart Folders](http://www.apple.com/macosx/features/finder/)*. Any file you open that contains the same criteria as the folder, will be automatically placed in that folder.

Dave next spoke about *Dashboard* which holds small, one-function applications called *[Widgets](http://www.apple.com/downloads/dashboard/)* (see next column). Many of these are quite useful, and are always within reach. Perhaps the most welcomed feature of *Tiger* is *[Private Browsing.](http://www.apple.com/macosx/features/safari/)* With this, you can cruise the Internet; go to any site you wish; and be invisible to the rest of the world. Also noted was that *[Mail,](http://www.apple.com/macosx/features/mail/) iChat*, and *QuickTime* have all been greatly improved, and enhanced.

 We would like to thank Dave once again for a great and fun presentation. –*Scott Randell*

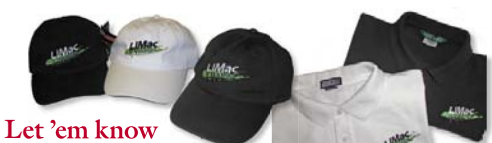

## $\epsilon$  **Let** 'em know<br>you're a LIMac member!

LIMac logo apparel is now available to be embroidered on any wearable item.

High-quality embroidery is done by ACU Plus Custom Embroidery, located at 3700 Hempstead Turnpike, Levittown, NY 11756; (516) 520-1039. *[www.acuplusembroidery.com/](http://www.acuplusembroidery.com/index.html) [index.html.](http://www.acuplusembroidery.com/index.html)* 0

## **July's Meeting**

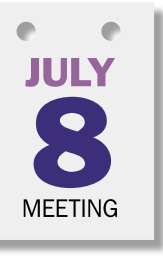

July 8th is a three-in-one night: You'll preview features of LIMac's new Web site, see *Widgets* de-mystified, and learn Internet tricks and tips. Jon Levy will give us a first look at LIMac's new Web site and will demonstrate several of the new features

that will soon be available to all members.

Bradley Dichter will de-mystify *Widgets*. He will show us how to find, safely download, install and remove them. He will also demonstrate several popular freeWidgets that don't ship with *Tige*r.

Al Choy will present various Internet tips and tricks that will enable us to make the best use of Apple's Web site, *Version Tracker* and *Google*.

Come join us and see these three exciting presentations! *–Max Rechtman*

*Friday, July 8th, 7 p.m. in Building 300 (Anna Rubin Hall), The New York Institute*  of Technology, Old Westbury.

### General meeting time schedule:

*Starting promptly at 7:00 p.m.* Bradley Q&A 7:00–7:30 p.m. Beginner's Q&A 7:00–7:30 p.m. Featured presentation 7:30–8:20 p.m. followed by announcements/raffle drawing SIG (Special Interest Group) meetings 8:30–10:00 p.m. The Internet SIG: Bethpage Public Library, (516) 931-3907, on the third Monday of each month at 7:30 p.m. No meetings in July and August Multimedia SIG: No meeting sin July and August. Beginner's SIG: No meetings in July and August. Web Design SIG: No meeting sin July and August. Member's Showcase, DTP/Photoshop SIG, Photography SIG: (No meetings in July and August).

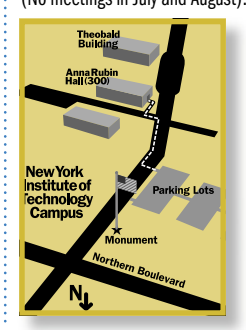

x LIMac meetings are held in Building 300 (Anna Rubin Hall) at the New York Institute of Technology on Northern Boulevard in Old Westbury, L.I. | In bad weather, call (516) 686-7789.

| The next LIMac board meeting will be at the Plainedge Library, (516) 735-4133, on Wednesday, June 15th, at 8 p.m.

## LIMac

LIMac Inc. P.O. Box 2048 Seaford, NY 11783-0180 President Bill Medlow *[archbill@optonline.com](mailto:archbill@optonline.net?subject=LIMAC)*

### Vice President Donald Hennessy

*[aboutlimac@aol.com](mailto:aboutlimac@aol.com)* **Treasurer** 

Max Rechtman *[maxlimac@optonline.net](mailto:maxlimac@optonline.net)*

**Secretary** Jon Levy *[neoamsterdam](mailto:neoamsterdam@mac.com)*

*@mac.com*

The LIMac Forum: Editors/Graphics Mo Lebowitz

Loretta Lebowitz *[moleb@aol.com](mailto:moleb@aol.com)*

**Distribution** Wallace Lepkin

Donald Hennessy Printing

### Willow Graphics (631) 841-1177

Board of Directors: Geoff Broadhurst Al Choy

Bradley Dichter Bernard Flicker Donald Hennessy Jon Levy Rick Matteson Bill Medlow Scott Randell Max Rechtman Rich Scillia Harold Silvers Al Zygier

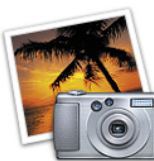

How to Buy a Digital Camera

*by Charles Maurer TidBITS ((Continued from* 

*the June Forum)* Like all such units, I find it top-heavy, gimmicky, and inaccurate. Indoors I prefer a large flash with a handle that I can detach from the camera, hold at arm's length, and point toward a wall. Fortunately, I have not yet had to use the thing. I bought it primarily for fill light in the field but the camera's broad dynamic range and a "Fill Light" adjustment in Sigma's software have obviated it.

Assessing quality of construction is not high on my list because I have no idea what on a digital camera is likely to break, aside from obvious things like hinges and latches. In my experience, the structures that fail in electronic

boxes are rarely visible or predictable; they are usually things like solder joints, foil traces, and the contacts of switches. If the outside of the camera is mostly plastic – well, the airplane that delivered it used a lot of plastic too, and the SD-10 does have metal innards. What gives me comfort is a camera by Kodak. The SD-10 shares many, if not most, of its mechanical parts with one of Kodak's newest professional cameras and feels comparable mechanically. If

Kodak's camera turns out to be a hunk of junk, it will be a very expensive hunk of junk aimed at a market that values reliability above all else, so their engineers must have reason to think that Sigma know how to construct a camera. Lenses — Most camera buffs wax expansively and expensively on the necessity of good lenses and which are the best. This strikes me as the last thing to worry about. As I explained in "Sense & Sensors in Digital Photography," the

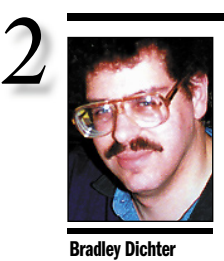

*bdichter@cdr.net*

TIPS!

Working with guides in *Photoshop*: Hold *Option* to change the direction of the guide (horizontal/vertical), hold *Shift* to snap it to the tick marks of your ruler, and hold *Command* to move a guide when using a tool other than the *Move* tool. Hold the *Control* key after you start to drag something (guide, selection, layer, etc.) to prevent it from snapping to other objects. Reset Character in *Photoshop CS*: *Photoshop CS* remembers whatever settings you last used to format type. To quickly reset *Photoshop's* type to its default standard settings, just go to the *Character*  palette, and choose *Reset Character* from the palette's pop-down menu. *–Mac Design*

**Bradley's Tech Session President's Message**

| **I heard Apple is dropping support for the old Mac software and switching to Intel. Does that mean we have to learn** *Windows* **and start worrying about viruses and malware?**

No. The Intel-based Macs will still run *Mac OS X.* Apple will still sell PowerPC G4 and G5 based machines for a year to a year-and-a -half from now. Steve Jobs said there will be PowerPC speed advances in this interim period. The Intel based machines will not be able to run *Classic* applications like *QuarkXPress 4.1* which a large number of desktop publishers are still using. Apple will first introduce lower-end models to replace the Mac mini and the eMac around June of 2006 and by June of 2007 the transition should be almost fully complete across the board to Intel-based CPUs. For the past five years, since the introduction of *Mac OS 10.0.0*, Apple has maintained the Marklar project to make sure *Mac OS X* was successfully compiled for Intel processors. Apple's *Xcode 2.1* development suite can create a Universal Binary which will work on both PowerPC and Intel architectures. Your programs will need to be tweaked and recompiled for optimal use on a Intel-based Mac, but that could take only hours to weeks. To help during the beginning of the "Intel-in-Mac" age, Apple will be shipping *[Rosetta](http://developer.apple.com/documentation/MacOSX/Conceptual/universal_binary/universal_binary_exec_a/chapter_7_section_1.html)* with the Intel-based Macs, which can, on-the-fly translate PowerPC code into Intel code on the new Macs. You may not even need to bother getting Intel-optimized versions. *Rosetta's* technology is more transparent than the invocation of the *Classic Environment*, you will not see *Rosetta* boot-up when you startup a non-Intel-optimized *OS X*-native program. *Rosetta* is [rumored](http://www.wired.com/wired/archive/13.08/start.html?pg=12) to be based on software from Transitive Technologies based in the UK. It should run unmodified programs at about 80% of normal speed. (Transitive called their software *[QuickTransit](http://www.transitive.com/products.htm)* and this "dynamic binary translation" was developed at the University of Manchester by the company founder. It's curious that in 2000, when Apple introduced *Mac OS X*, which could in theory run on Intel processors, Transitive Tech. was started.) The hardware specifications of future Intel-based Macs is not known. I'd expect from the user

perspective, the machines physical forms and price points should be about the same as today's

As we approached the summer months, we had many discussions about what we should do for worthwhile presentations. After much discussion and a review of our (famous) February questionnaire, we decided to use the items that members indicated were most in demand:

First, our redesigned LIMac Web site and its latest technology – making its use faster and easier for all visitors.

Second, *Widgets*. The interest following Dave Marra's presentation showed that many members were interested (but a little mystified) by the number of *Widgets* that are available for *Tiger*, and where to go to get them.

Finally, Internet tips and tricks to help all members in accessing the Internet.

Although we will *not* have SIGs for July and August, we *will* have Bradley at 7 p.m.

See you there.

**Volunteer wanted to do our LIMac public relations!** Contact Donald Hennessy at *[aboutlimac@aol.com.](mailto:aboutlimac@aol.com?subject=LIMac public relations)* 0

product line. [Intel](http://www.intel.com/technology/computing/ngma/index.htm) has some powerful processors now and some exciting dual core designs for both desktop and laptop uses, just around the corner. The G4 and G5 Altivec aspects will have to be sacrificed in the transition to Intel. Also Apple will be reverting to CISC processors instead of the RISC processors they've used since the first PPC 601-based Power Macs. Yes, RISC had better potential, but the speed and power requirements of IBM's shipping microprocessors could not compete with what Intel is now offering and what Intel is planning in the near future. Having a Intel processor opens up new motherboard advantages for future Macs, like *[PCI Express](http://www.intel.com/technology/pciexpress/downloads/3rdGenWhitePaper.pdf)* Serial I/O Interconnect slots, to accommodate the 16x (4Gb/sec) high performance video cards now shipping from ATI and nVIDIA. There are also now 10Gb/sec *Ethernet* cards for *PCI Express*, unsupported by old fashioned PCI. That should help with Apple's supercomputing clusters. *PCI Express* also supports five levels of [power management](http://www.intel.com/technology/pciexpress/devnet/docs/PCIExpress1ArchPowerMgmt.pdf) like the deep sleep Apple users. Laptops can take advantage of [ExpressCard/34](http://www.expresscard.org/web/site/qa.jsp) slots, faster and 2cm smaller than the CardBus slot the PCI-based PowerBooks use now. The adoption of *PCI-X 1.0* for the Power Mac G5 brought Apple down

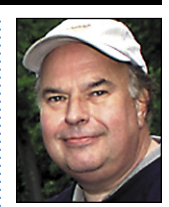

Bill Medlow President *ArchBill@optonline.net*

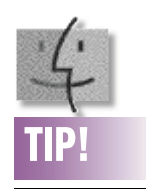

### Cheap Glass Cleaner:

Do not use commercial cleaning products on the glass of your scanner. Some contain abrasives or chemicals that will permanently etch the surface. Others can contain wax, which causes smears and streaks when wiped.

If professional quality lens cleaner is too expensive, make your own glass cleaning solution by using one drop of dish soap, four ounces of water, and half an ounce of rubbing alcohol. Apply and wipe with a soft, clean cloth or paper towel; no rinsing is necessary. You can save this solution for future use. –*The Mauger, West Orange NJ*

THE LIMAC FORUM/JULY 2005

only way to tell the difference between lenses is to compare identical test photos shot on a tripod. Unless the lens has an unusual amount of colour fringing or distortion, nobody will ever look at a photo and say, "Gee, the lens you used was a dog."

That said, some lenses do produce objectionable amounts of colour fringing, especially when used on digital cameras. I don't know why digital cameras show it more. I've read lots of

hypotheses, but none can explain the problem completely, and digital cameras sure can show a lot of colour fringing. Look at the inset closeup of the cello's endpin in the photo linked previously. (The upper photo shows its original state. As discussed in "Editing Photographs for the Perfectionist" in TidBITS-748, I used Asiva Shift+Gain to even out the lighting on the cello and clean up the colour fringing.) Unfortunately, this problem is exacerbated by the Foveon

sensor, which can produce a fringe every bit as sharp as the line that is fringed. A Bayer sensor would be a little less sharp but a little more forgiving.

Even expensive lenses on film cameras can be freakish. I used to swear at a Leitz 90mm lens that I bought for my megabuck Leica M4s. It was sufficiently problematic that Leitz replaced it. The replacement focussed more accurately but was no better optically. To

maintain contrast and to avoid artifacts from flare light (optical noise), I had to use it more carefully than any other lens I owned.

Brochures often display graphs of modulation transfer functions (MTF) that purport to summarize the optical quality of a lens. However, those graphs are the results of a simplified mathematical model.  $\blacksquare$ *(Continued in the August Forum)*

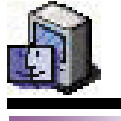

## TIPS!

### Organizing your *Stickies*:

You probably know people who have *PostIt* notes placed all over their desks in a futile effort to organize their lives. Unfortunately, these people might end up with the same mess if they use the *Stickies* application. In fact, users of the utility may frequently find their screen taken over by notes. Fortunately, there's a way to use *Stickies* and still keep an orderly desktop.

The best way to maintain order on your desktop when using *Stickies* is to label each note and then click the collapse box in the upper-right portion of the note. (In pre-*Mac OS X* versions of the application, you may have to activate the *Zoom-box Collapses Windo*w option in the *Stickies Preferences* window.) After you collapse a note, only the first line is visible. To finish your clean up, you can also move the notes in a row. In addition, you should consider using a color code so you know which notes are the most important.

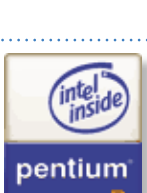

**More of Bradley's Tech Session**  a dead end road, as pretty much no one else uses *PCI-X*. much no one else uses (OK, HP used it on some servers.) ( Some of the high end Intel Some of the high end Intel Pentium D (dual core 3.2GHz) Pentium D (dual core motherboards also use dual motherboards also use dual

channel DDR2 RAM 667MHz for better perfor-channel DDR2 RAM 667MH mance and Apple still just uses DDR 400MHz RAM. In 2006, [Intel plans](http://en.wikipedia.org/wiki/Pentium_M) to ship 65nm Xeon designs for the desktop and the code named "Yonah" dual-core mobile processor. As for viruses and malware, most of these are operating system specific, so they cannot infect a *Mac OS X* running system – even with an Intel processor. On the other hand, Apple has said that they would allow Microsoft to make a version of *Windows XP* or *Longhorn* that could run on Intel-based Apple hardware. This would be full speed *Windows*, not just a emulation like *Virtual PC 7* now offers. If such a thing existed, a dual-boot Mac, when booted as *Windows*, could be subject to viruses like a read Wintel machine like your typical Dell or Gateway. Find all of this confusing? Then buy a Mac before the Intel generation takes over your market segment and you can still run your old software – even *Classic* programs.

### | **I want to delete the** *Classic Environment* **to speed up my Mac. What items do I have to delete?**

Basically you can toss the *System Folder* – not to be confused with the folder only called *System* plus the *Applications (Mac OS 9)* folder. If there is a folder at the root directory of your hard drive called *Documents* and another called *Desktop*, then those also belong to *Mac OS 9*. Of course, you should make sure none of your important documents are not buried in there someplace. Personally, as the basic *System Folder* and a minimum of items from *Applications (Mac OS 9)* doesn't add up to too many files/ folders to complicate your directory structure and doesn't add up to very many megabytes, I would just leave it there. You may find in the future an unexpected need for it. For example, I recently was setting up a new iMac G5 with *Tiger* and *Adobe Photoshop CS2*. I installed *Auto F/X Photo/Graphic Edges 6.0* which is a plug-in that is native for *OS X*. It comes on three CDs. The main program installer is native for *OS X*, but the installers on the second and third disk

needed the *Classic Environment*. If I did not have a *System Folder* available, then I could not install this software. This iMac may never need *Classic* again, but you never know!

### | **I heard one of the problems with Mac** *OS X 10.4* **is it's prone to a new security problem. What can you do about this?**

Upgrade to *[Mac OS 10.4.1](http://www.apple.com/support/downloads/macosxupdate1042.html)* or newer. There was a potential problem with *Dashboard Widgets* that got auto-installed by *Safari*. Any downloaded widget will end up at *~/Library/Widgets*  (Remember that the tilde indicates your home folder) The standard Apple ones are at */Library/Widgets*. The first time you run a widget, *Mac OS 10.4.1* will confirm that you want to run it. Any *Widget* you don't want, even in the *Dashboard* bar can be removed by just removing it from the *Widget* folder. Get more free *Widgets* from: *[www.apple.com/downloads/](http://www.apple.com/downloads/dashboard/) [dashboard/.](http://www.apple.com/downloads/dashboard/)* 0

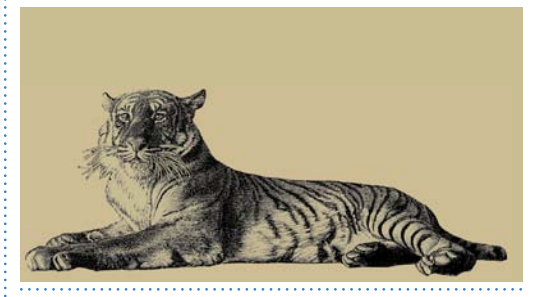

### **(User Group News** *continued from Page 4.)*

of 15 to 20% off MSRP for AGP Processor, ZIF Processor, 24x Combo Drive, 8x Dual Layer SuperDrive and 16x Dual Layer SuperDrive Upgrades. Order online. [www.fastmac.com.](http://www.fastmac.com/)  In the US order toll-free by phone 1-866-416- 3278 (Darlene Conners).

**MacAddict:** *offer expires June 30, 2006*. Subscribe or Renew U.S. UG members can get *MacAddict* for only \$20.95, which is 78% off the basic rate and \$3.05 off of the lowest published rate. *[https://w1.buysub.com/servlet/](https://w1.buysub.com/servlet/OrdersGatewaycds_mag_code=MCD&cds_page_id=13588) [OrdersGatewaycds\\_mag\\_code=MCD&cds\\_](https://w1.buysub.com/servlet/OrdersGatewaycds_mag_code=MCD&cds_page_id=13588) page\_id=13588.*

**The MUG Store:** The MUG store has free freight, RAM rebates, aggressive pricing on new and pre-owned Macs and great closeout deals. *[http://www.applemugstore.com/"](http://www.applemugstore.com/)http:// www.applemugstore.com.* 0

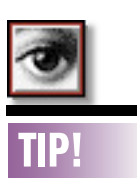

3

Save JPEGs as PSDs to preserve quality: If you start with a

JPEG image, perhans from a digital camera, and alter it, don't save it again as a JPEG; you'll lose image quality every time you re-save an image in JPEG format. Instead, save the altered image as a PSD file and make a JPEG copy if you need to post the image to the Web, for example. In the meantime, you'll have a good copy of your altered image in PSD format for use in other applications, such as for printing photos or using them a printed brochure. *–Element K Journals*

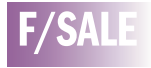

ViewSonic Monitor GT775 17-inch -\$150 HP6MP Print -\$250 G3 Crescendo PCI Processor Card 300 MHZ - \$75 Tempo Ultra ATA66 Card - \$50 PCI Firewire Card - \$15 USB Card - \$15 RAM: 168-pin four 64MB - \$30 Two 32MB - \$15 Asante FR1100 wireless router - \$25 Call Harold Monday-Friday (718) 510-0653 8:30 to 3:30PM

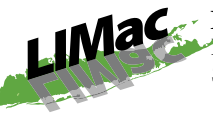

**Long Island Macintosh Users Group** Post Office Box 2048 Seaford, New York 11783-0180

July 8th is a three-in-one night: July 8th is a three-in-one night: Preview features of LIMac's new Preview features of Web site, see *Widgets* de-mystified, Web site, see and learn Internet tricks and tips. and learn Internet tricks and *Friday, June 8th, 7 p.m. Building Friday, June 8th, 7 p.m. Building 300, (Anna Rubin Hall), 300* MEETING *The New York Institute of Technology, Old Westbury.* 

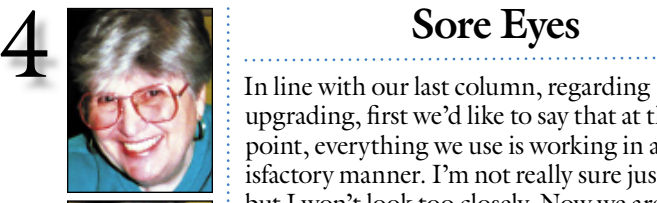

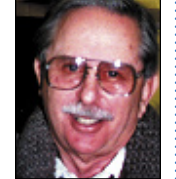

Helen and Sheldon Gross *shel9@bellatlantic.net* . . . . . . . . . . . . . . . . *Note: Sore Eyes site referrals are for your information only.* 

*Neither the Grosses nor LIMac endorse any of the sites or their products.*

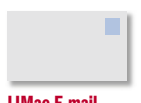

LIMac E-mail Address Updates:

Some people have changed servers (so our e-mails bounce back). If you have an e-mail address and have not been getting our reminders, please e-mail *[aboutlimac@aol.com](mailto:aboutlimac@aol.com?subject=LIMac e-mail update)*  (Donald Hennessy) and use "LIMac email update" as the subject.

upgrading, first we'd like to say that at this point, everything we use is working in a satisfactory manner. I'm not really sure just why but I won't look too closely. Now we are up to the "*Tiger* question." We carefully read Bradley's response to the question in the June FORUM and can understand the hesitation of the questioner. Now looking at the DVD sitting in its box, we are plagued with doubts ourselves.

How many items that we use will provide us with possible problems? We use *MS Office for Mac*, (mostly *Word* and *Excel*), *Safari*, *Mail*, *Photoshop Elements 3*, *Quicken 2005*, *iPhoto*, *iMovie*, *Adobe Acrobat 6*, and assorted games both in *OS 9* and *OS X 3.9*. We also use two Epson printers, and a Brother multi-function machine as well as an Epson Perfection Flatbed scanner. There is also an OWC Mercury Elite external *FireWire* drive.

How many of the items listed above will require new drivers, or even the reinstallation of current ones?

Has anyone tried any of these items with *Tiger*?

What will we gain by upgrading? How different is the new operating system? How long is the learning curve? Why should we bother at this point?

Please remember that this column was written before the July meeting. Perhaps we'll get some additional input from the expert *Tiger*tamers at this meeting. I hope so. Since Shelly and I are unable to attend, we would appreciate information from any and all members. And as a secondary issue, who is going to MacWorld in Boston besides us? Has anyone made plans to do so? Where are you staying and when? Please respond with your thoughts at this time.

### **User Group News** Take The following special offers are

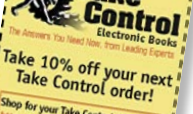

top for your Take Control E-MAIL MAX FOR A DISCOUNT CODE!

brought to you by the Apple User Group Advisory Board. You must be a current user group member to qualify for these savings. All of the offers below require codes, passwords etc. For savings, e-mail Max Rechtman (*[maxlimac@optonline.](mailto:maxlimac@optonline.net?subject=codes) [net](mailto:maxlimac@optonline.net?subject=codes)*) for any codes that you need. **MacPhoneHome:** *offer expires September 30, 2005*.

*MacPhoneHome* (*v3.0*) tracks and locates lost or stolen Macs anywhere in the world. It sends a stealth e-mail message containing its exact location to a predetermined address of the user's choice and to the *MacPhoneHome* command center every time the computer makes an Internet connection. The Center provides full tracking and recovery service. Normally priced at \$29.95, now only \$19.95. Purchase at: *[www.](http://www.brigadoonsoftware.com/purchase) [brigadoonsoftware.com/purchase](http://www.brigadoonsoftware.com/purchase)*.

**RadTech:** *offer expires July 31, 2005*. *RadTech* is your source for the very best in mobile computing, iPod products and accessories for care, protection and productivity. Order online to receive your 15% discount. *[www.](http://www.radtech.us/aug/) [radtech.us/aug/.](http://www.radtech.us/aug/)*

(**User Group News** *continues on Page 3*) **ATAcom:** *offer expires September 30, 2005*. **ReadyNAS600** is the smallest RAID-5 Network attached storage. *ReadyNAS600* has four SATA disks, stores and shares data among *Windows, Mac, Linux, UNIX, Web* and FTP clients. A \$200 discount from MSRP prices of \$1,595-\$2,895 is offered. *[www.atacom.com](http://www.atacom.com/program/atacom.cgi?USER_ID=www&cart_id=2400512_24_185_184_4&SEARCH=SEARCH_ALL&ordered_number=&KEYWORDS=infrant&Disp_item2.x=-756&Disp_item2.y=-25)*, *search for Infrant* **FastMac:** *offer expires September 30, 2005*. *FastMac Performance Upgrades* will blast your computer to a new dimension. *FastMac* utilizes genuine Motorola processors. UG special offers

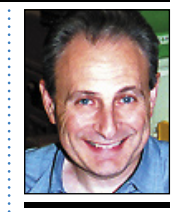

Max Rechtman *maxlimac@ [optonline.net](mailto:maxlimac@optonline.net)*

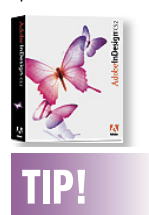

*InDesign* Palette Keyboard Shortcuts: Align – *F8* Character *– Com-T* Character Styles *Shift – F11* Check Spelling *Command – I* Color *– F6* Find/Change *Command – F* Index *–* Shift – *F8* Layers *– F7* Links *–Command – Shift – D* Pages *– F12* Paragraph *– Com – M* Stroke *– F10* Swatches *– F5* Table *– Shift – F9* Text Wrap*– Com – Option – W* Transform *– F9* Transparency *– Shift – F10 –Real World Adobe*